## Data Entry Instructions for Documenting the Completion of the Home Environment Assessment in CWS/CMS

- 1. Enter the Home Inspection information into the CWS/CMS Contact Notebook
  - A. Contact Purpose → VERIFY RESIDENCE
  - B. Method → In-Person
  - C. Location → IN PLACEMENT
  - D. Status → Completed
  - E. Participants → Substitute Care Providers
  - F. On Behalf of Children -> Add Multiple children as needed
  - G. Contact Party Type → Staff Person/Sub Care Provider
  - H. Case Management Services/Referrals → Arrange and Maintain Placement
  - I. Core Service → CHECK
  - J. Enter the **NARRATIVE** for the Home Inspection

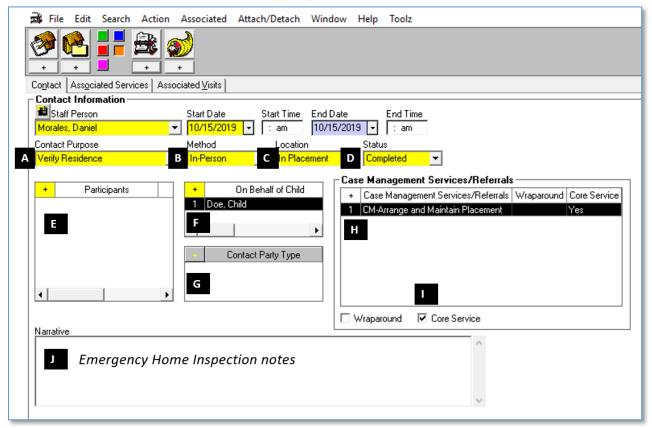

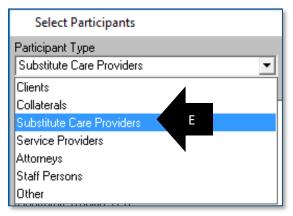

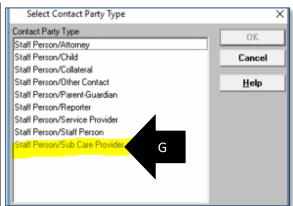